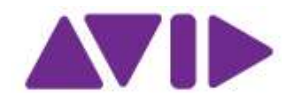

## Avid for Education - Processo di attivazione software con licenza

## **Educational**

Se acquisti il software dal nostro Avid Online Store, ti verrà chiesto di completare un sondaggio durante il checkout su come dimostrare l'eleggibilità della licenza "educational". Una volta completata la verifica e l'acquisto, i dettagli del prodotto saranno depositati sul tuo Avid Master Account sotto la voce "My Products and Subscriptions".

Seguire i passaggi descritti per completare il processo di attivazione:

- 1. Con il tuo ordine riceverai una scheda di attivazione con un codice di download stampato su di essa (es. M8EDUxxxx-xxxxxxxxx-xxxxxxx).
- 2. Andare all'indirizzo https://account.Avid.com/activation, accedere con il proprio account (o crearne uno) e inserire il codice di download presente sulla scheda di attivazione.

Home > Activate & Download Your Product

## Avid Software Activation and Download

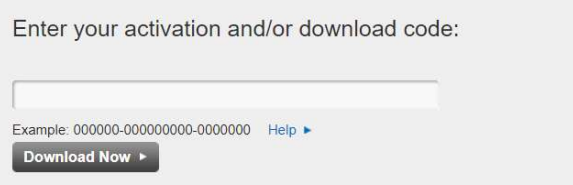

Questa operazione aggiungerà il prodotto (es. Media Composer | Software for Education) ed un codice di verifica (EDU-xxxxxx-...) alla voce "My Products and Subscriptions" del tuo Avid Master Account.

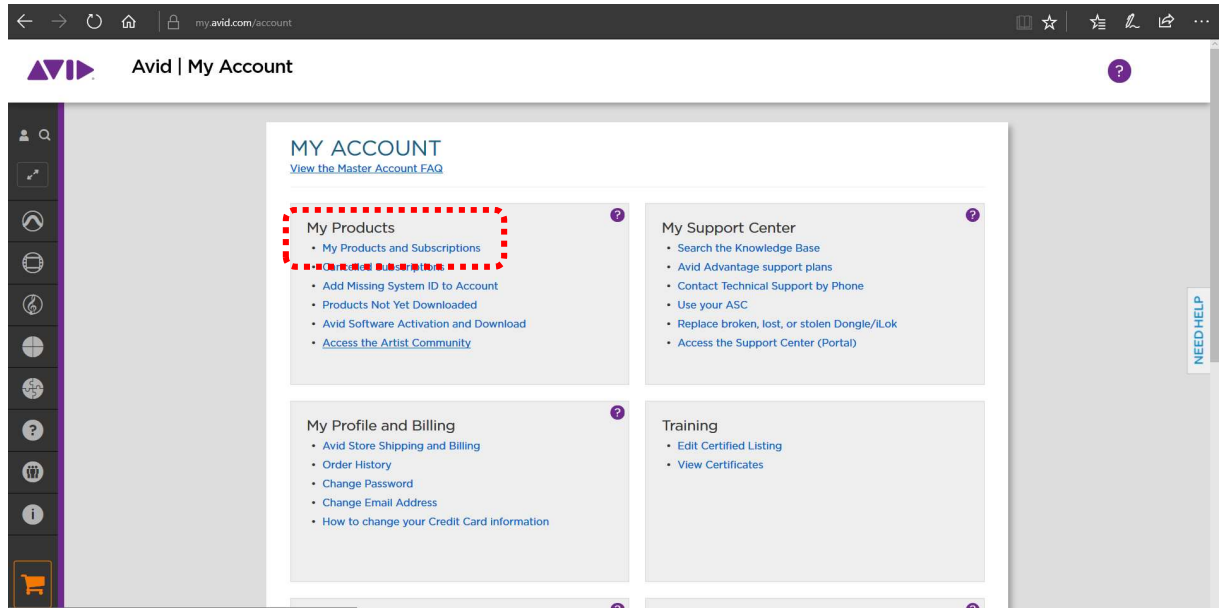

3. Il codice di verifica va utilizzato alla pagina www.identit-e.com/avid per completare i requisiti accademici di ammissibilità.

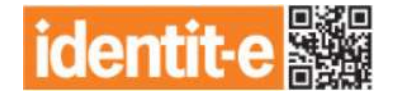

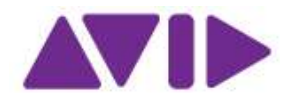

Una volta inserito il codice nel campo fare clic su "continua" e proseguire fornendo alcune informazioni che attestino la condizione di studente, docente o istituto e caricando online un documento attuale che ne giustifichi l'eleggibilità.

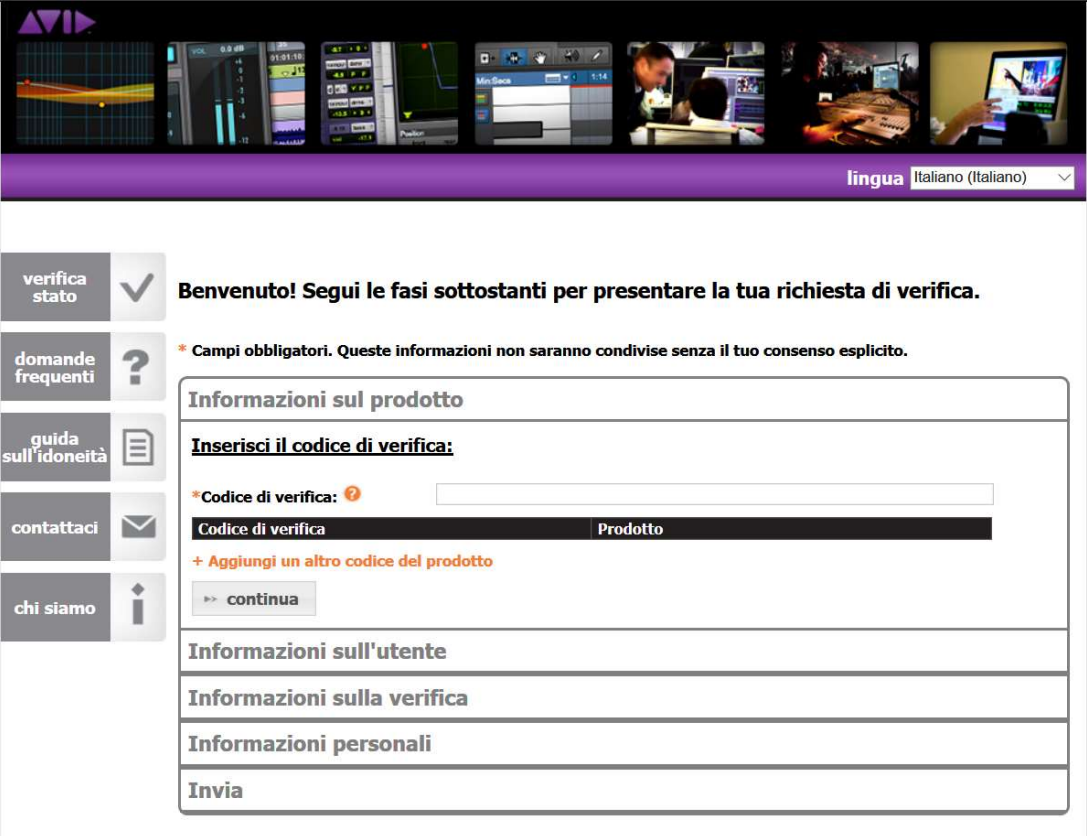

4. Una volta verificato lo stato di ammissibilità, Identit-e invia un codice di autorizzazione da utilizzare (Avid Activation Download code).  $\overline{a}$ 

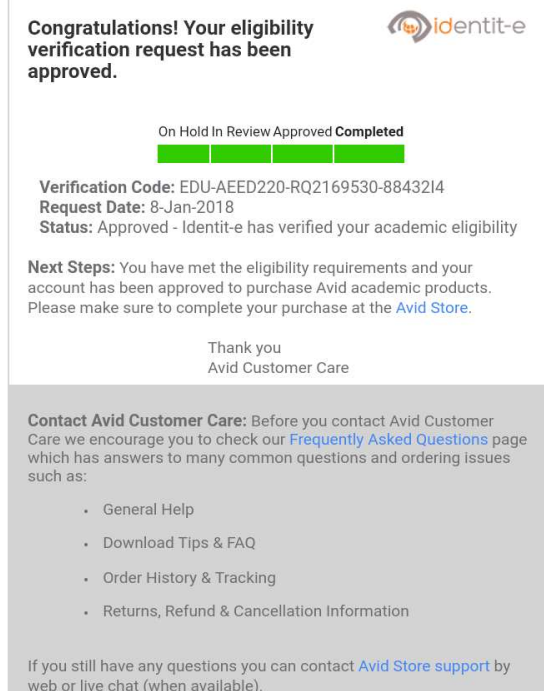

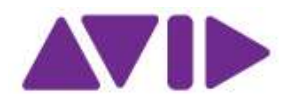

5. Tornare alla pagina "My Products and Subscriptions" del proprio Avid Master Account e immettere il codice di autorizzazione nello spazio apposito (attualmente lo spazio viene visualizzato come "Activation Code"). Questa operazione depositerà il System ID, l'Activation ID e tutti i relativi download del software sul tuo account. Tali informazioni saranno sempre disponibili all'interno del Avid Master Account sotto "My Products and Subscriptions".

Nota: Se non ricevi l'email da Identit-e, controlla la cartella spam prima di contattare Avid.

Gli istituti sono in grado di inviare fino a 10 codici di verifica alla volta utilizzando 1 singola richiesta. È necessario scegliere come tipo di utente "Institution" per assicurarsi la verifica di più postazioni. Il tipo di utente "Institution" è riservato a strutture "Academic" approvate secondo le Linee guida per l'idoneità accademica come indicato alla pagina http://www.avid.com/en/academic-eligibility.

Gli istituti dovranno convalidare il loro stato solo una volta. Studenti ed insegnanti dovranno convalidare il loro stato ogni anno dall'iscrizione o al rinnovo del piano di aggiornamento e supporto. Agli studenti è ora permesso di farsi verificare due volte all'anno.